УТВЕРЖДАЮ Заместитель директора<br>ФБУ «Пензенский ЦСМ»

**Врат**. Тюрина 29 апреля 2019

# **Каналы измерительные заряда АЛМАЗ-ИКЗ**

Методика поверки

МП-452-19

## **ВВЕДЕНИЕ**

Настоящая методика поверки распространяется на каналы измерительные заряда АЛМАЗ - ИКЗ (далее - ИК), предназначенные для измерений электрического заряда, и устанавливает методику их первичной и периодической поверки.

Интервал между поверками (межповерочный интервал) - 1 год.

### 1 ОПЕРАЦИИ И СРЕДСТВА ПОВЕРКИ

При проведении поверки должны выполняться операции, указанные в таблице 1. Поверка ИК на части диапазона измерений (поддиапазонов измерений) не возможна. Таблица 1

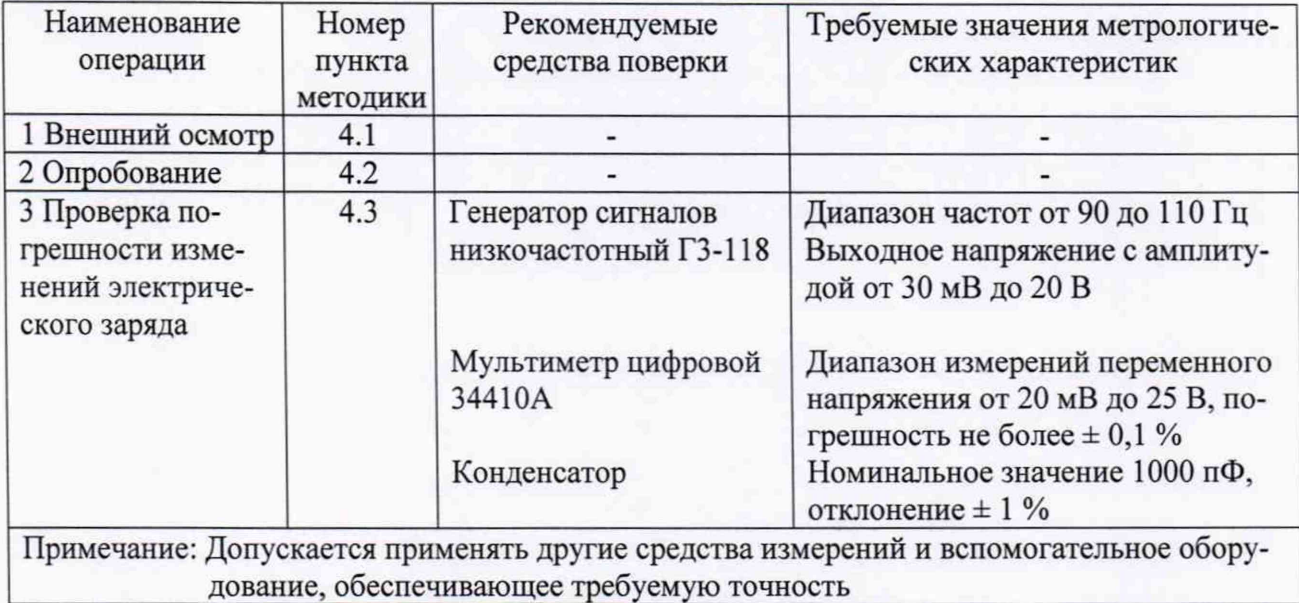

## 2 ТРЕБОВАНИЯ БЕЗОПАСНОСТИ

При проведении поверки должны соблюдаться требования безопасности, установленные действующими «Правилами техники безопасности при эксплуатации электроустановок потребителей», требования разделов «Указания мер безопасности», приведённых в эксплуатационной документации применяемых СИ.

К выполнению поверки могут быть допущены специалисты, прошедшие обучение и аттестованные в качестве поверителей по соответствующим видам измерений.

## 3 УСЛОВИЯ ПОВЕРКИ И ПОДГОТОВКА К НЕЙ

3.1 При проведении поверки должны соблюдаться следующие условия:

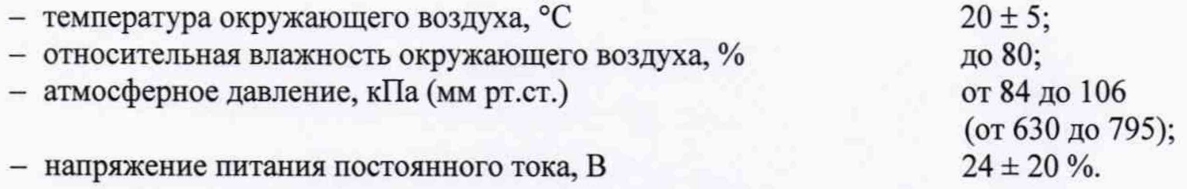

3.2 ИК до начала поверки должен быть выдержан в условиях, указанных в пункте 3.1, не менее 4 часов.

Непосредственно перед проведением поверки необходимо подготовить ИК и средства поверки к работе в соответствии с их эксплуатационной документацией.

Все средства измерений, используемые при поверке, должны иметь непросроченные свидетельства о поверке.

2

# 4 ПРОВЕДЕНИЕ ПОВЕРКИ

## 4.1 Внешний осмотр

Внешний осмотр поверяемого ИК производят без включения питания. Не допускается к дальнейшей поверке ИК, если обнаружено:

- несоответствие внешнего вида ИК эксплуатационной документации;
- неправильность, отсутствие или неоднозначность прочтения заводского номера и типа ИК;
- наличие механических повреждений, влияющих на функционирование ИК.

# 4.2 Опробование

Включить ИК. В соответствии с эксплуатационной документацией на ИК проверить его работу в целом.

Произвести проверку соответствия внешнего программного обеспечения (далее - ПО) требованиям таблицы 2.

Таблица 2

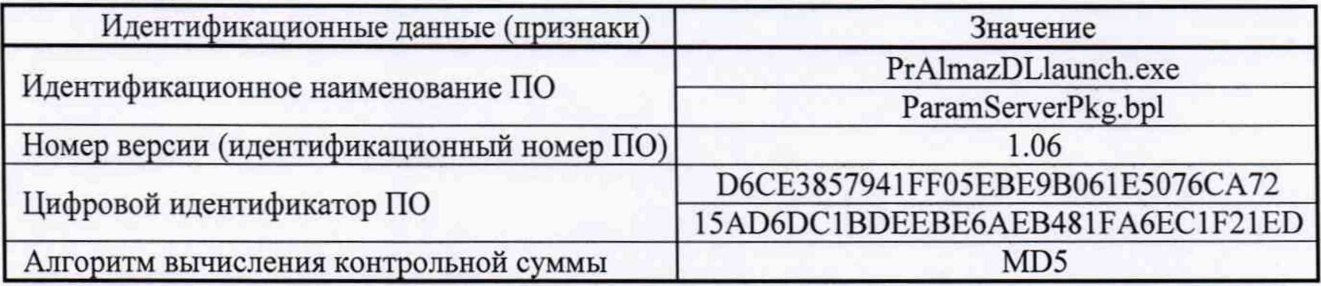

Проверка цифрового идентификатора внешнего программного обеспечения может производиться любой программой, обеспечивающей алгоритм вычисления MD5.

ИК признаётся годным, если он функционирует без сбоев, не появляется сообщений об ошибках, а идентификационные данные внешнего ПО соответствуют таблице 2.

## 4.3 Проверка погрешности изменений электрического заряда

Проверку следует проводить с помощью генератора сигналов низкочастотного ГЗ-118. Выходное напряжение генератора следует контролировать с помощью мультиметра цифрового 34410А.

Проверка погрешности производится синусоидальным сигналом на трёх произвольно выбранных поддиапазонах измерений в 3-4 точках каждого поддиапазона. Например, в точках приведённых в таблице 3.

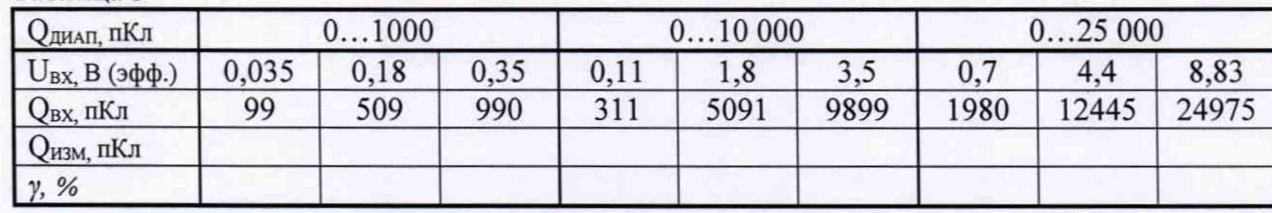

Таблица 3

## Примечания

1 Значения величины заряда QBX на входе ИК рассчитано в соответствии с величиной подаваемого на вход ИК напряжения  $U_{BX}$  из таблицы 3 для проверочной схемы (рисунок 1) и величине ёмкости конденсатора С=1000 пФ.

2 Отклонение, измеренного значения ёмкости, используемой при поверке, от С=1000 пФ учитывается в разделе "Установка режимов программы поверки ИК".

3 Значения измеренной величины заряда Qизм получаются в процессе поверки в выбранной точке и фиксируются в протокол поверки вручную.

4 Значения приведённой погрешности у рассчитываются в процессе поверки в выбранной точке и фиксируются в протокол поверки вручную.

Собирается проверочная схема согласно рисунку 1.

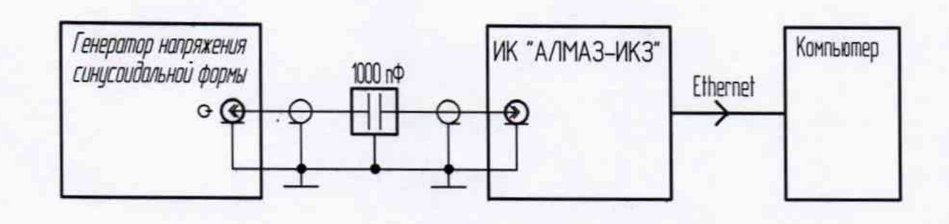

Рисунок 1

## Примечания

1 Конструктивно ИК располагается в корпусе устройства.

2 Количество ИК в корпусе устройства произвольное.

3 Маркировка ИК в корпусе устройства - цифрами, начиная с "1".

4 Величина ёмкости конденсатора должна быть измерена с погрешностью не более  $\pm$  0,1 %.

5 Экран конденсатора должен обеспечивать подавление электростатических и магнитных

полей.

# Установка режимов программы поверки ИК.

Производится запуск программы поверки измерительного канала путём:  $A\Lambda M$ аз – ИСМ \ Поверка \ PrAlmazDLlaunch.exe.

При этом должно появиться сообщение программы с предложением "Вход в систему". После подтверждения входа "ОК" появляется окно измерения для ИК.

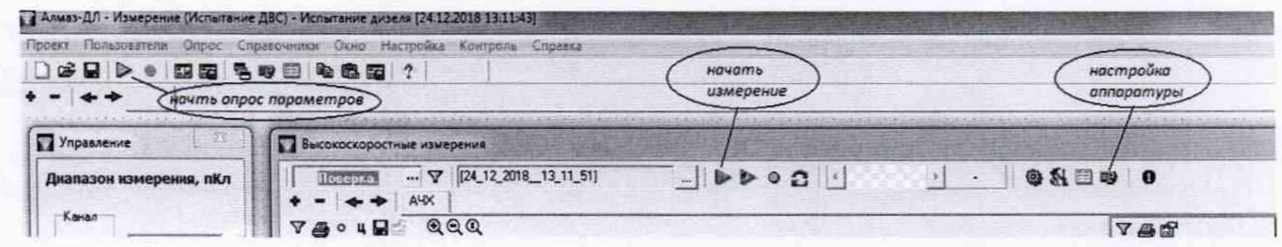

Рисунок 2

Начать работу (см. рисунок 2) программы нажатием символа "▶" (начать опрос параметров) зелёного цвета, расположенным в левом верхнем углу (под надписью "Пользователи"). Нажатием кнопки "Настройка аппаратуры" войти в окно настройки (см. рисунок 3).

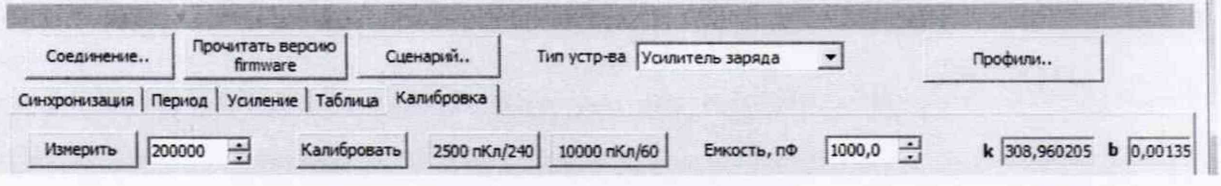

#### Рисунок 3

В графе "Ёмкость, пФ" ввести измеренное значение поверочного конденсатора. После чего закрыть окно настройки и, тем самым вернуться в окно измерения для ИК.

Выбрать для проверки номер ИК в корпусе устройства кнопкой "1"... "10" в окне "Канал".

Установить пометку "  $\vee$  " в окошке "#01"... "#10" для отображения сигнала выбранного для поверки номера ИК (см. рисунок 4).

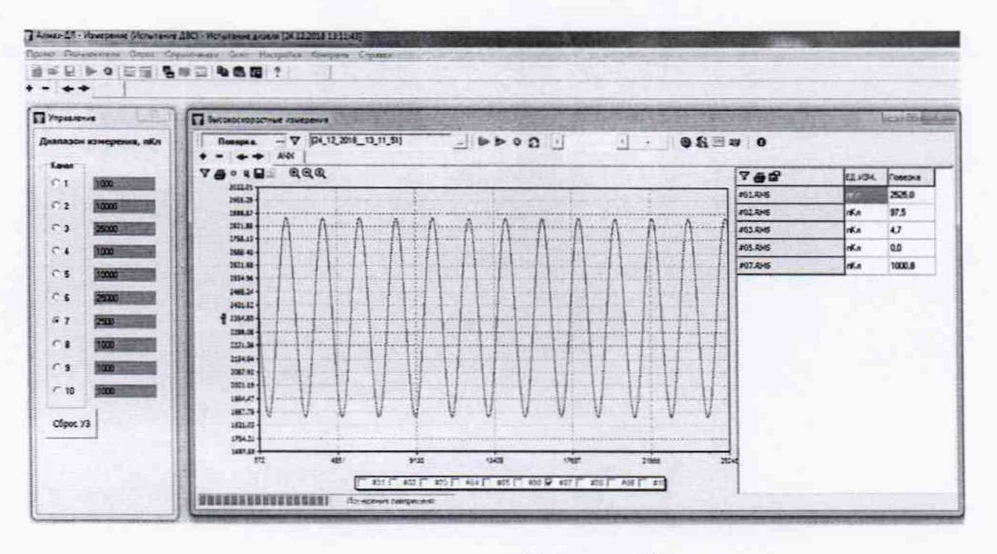

Рисунок 4

## Измерения в процессе проверки параметров ИК.

Ввести в окне "Диапазон измерения" значение диапазона измерения поверяемого ИК. После ввода нажатием "Enter" значение диапазона подсвечивается зелёным цветом.

Примечание - Значение диапазона измерения (пКл) выбирается из таблицы 3.

Подать с генератора сигнал частотой  $F=100 \Gamma u$ , напряжением  $U_{\text{RX}}$  мВ в соответствии с таблицей 3 для проверяемой точки выбранного диапазона измерения.

Нажатием "Сброс УЗ" произвести начальную установку ИК.

Нажатием символа ">"(начать измерение) в окне "Высокоскоростные измерения". произвести измерение в проверяемой точке. Измеренное значение отобразится строке #n.RMS, где "n" соответствует номеру выбранного ИК в корпусе устройства.

Рассчитать значение приведённой погрешности ИК по формуле:

$$
\gamma_{\%} = \frac{Q_{\text{H3M}} - Q_{\text{BX}}}{Q_{\text{JMAII}}} \cdot 100\% \text{ ,}
$$

где:

 $Q_{H3M}$  – измеренное значение заряда из строки "#n.RMS";

 $Q_{BX}$  – значение заряда на входе измерительного канала " $Q_{BX}$  nKn" из таблицы 3;

 $Q_{\text{JMAII}}$  – диапазон измерения заряда " $Q_{\text{JMAII}}$ , nKn" из таблицы 3;

Произвести измерения во всех точках таблицы 3, устанавливая значения диапазона измерения и подавая на вход ИК сигнал в соответствии с таблицей 3.

ИК признаётся годным, если его приведённая погрешность в любой поверяемой точке не превышает  $\pm$  0.32 %.

#### 5 ОФОРМЛЕНИЕ РЕЗУЛЬТАТОВ ПОВЕРКИ

5.1 На основании положительных результатов поверки оформляется свидетельство о поверке по форме приложения 1 к Порядку проведения поверки средств измерений, требований к знаку поверки и содержанию свидетельства о поверке, утвержденному приказом Минпромторга России от 2 июля 2015 г. № 1815.

Примечание - По требованию потребителя может быть оформлен протокол поверки по форме, принятой в организации, проводившей поверку.

5.2 На основании отрицательных результатов поверки оформляется извещение о непригодности к применению по форме приложения 2 к Порядку проведения поверки средств измерений, требований к знаку поверки и содержанию свидетельства о поверке, утвержденному приказом Минпромторга России от 2 июля 2015 г. № 1815.

5.3 Знак поверки наносится на свидетельство о поверке.

#### ИК АЛМАЗ-ИКЗ